# Nový Hlavák

**Zadávácí řízení se soutěžním dialogem**

## **Zadávací dokumentace**

## **P04 Pokyny pro elektronické podání žádosti o účast**

Hlavní město Praha Správa železnic, státní organizace Dopravní podnik hlavního města Prahy, a. s.

&

Institut plánování a rozvoje hl. m. Prahy, příspěvková organizace

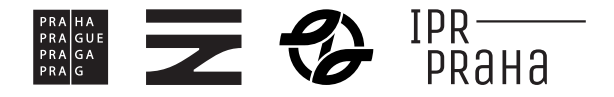

### **P04 POKYNY PRO ELEKTRONICKÉ PODÁNÍ ŽÁDOSTI O ÚČAST**

#### **1. KROKY PŘED PODÁNÍM ŽÁDOSTI O ÚČAST**

Aby účastník mohl podat Žádost o účast musí být registrován na Profilu Zadavatele. Účastník se může registrovat na Profil Zadavatele přes registrační formulář Elektronického nástroje.

V případě, že účastník je již registrován v Elektronickém nástroji není nutné se opětovně registrovat (tj. lze využít přihlašovací údaje z předchozích účastí v zadávacích řízení).

#### **REGISTRACE SKRZE REGISTRAČNÍ FORMULÁŘ DO ELEKTRONICKÉHO NÁSTROJE**

Registrační formulář do Elektronického nástroje je dostupný zde: <https://zakazky.spravazeleznic.cz/registrace.html>

Pro úspěšné dokončení registrace bude vyžadován platný, tzv. uznávaný elektronický podpis (tj. zaručený elektronický podpis založený na kvalifikovaném certifikátu) ve smyslu § 6 odst. 2 zákona č. 297/2016 Sb., o službách vytvářejících důvěru pro elektronické transakce.

#### **Získání elektronického podpisu a úspěšná registrace v Elektronickém nástroji mohou být časově náročné, a proto Zadavatel důrazně doporučuje zájemcům o účast, aby se registrovali co nejdříve.**

Elektronický podpis založený na kvalifikovaném certifikátu vydávají v ČR tito akreditovaní poskytovatelé certifikačních služeb:

- Česká pošta, s.p. ([http://qca.postsignum.cz\)](http://qca.postsignum.cz/)
- eIdentity, a.s. [\(http://www.eidentity.cz\)](http://www.eidentity.cz/)
- První certifikační autorita, a.s. ([http://www.ica.cz\)](http://www.ica.cz/)

Akceptovány jsou též elektronické podpisy založené na kvalifikovaném certifikátu vydaném zahraničním poskytovatelem dle seznamu uvedeném na

[http://eutsl.3xasecurity.com/tools/index.jsp.](http://eutsl.3xasecurity.com/tools/index.jsp)

#### **2. PODÁNÍ ŽÁDOSTI O ÚČAST**

Pro podání Žádosti o účast je nutné být přihlášen a nacházet se na "detailu veřejné zakázky".

Na detailu zakázky klikněte na tlačítko "poslat žádost o účast". Kliknutím na tlačítko "poslat žádost o účast" se otevře stránka pro sestavení Žádosti o účast.

Na stránce Nabídka vyplňte Předmět, Text a případně přiložte soubory pomocí tlačítka "Vybrat soubor" nebo "Procházet".

Vyberte soubor, který chcete přidat jako přílohu, a klikněte na tlačítko "Otevřít". O úspěšném nahráním souboru budete informováni zobrazením názvu souboru, jeho velikosti a statusem.

**Tímto postupem připojte všechny soubory, které jsou součástí Žádosti o účast. Velikost jednoho souboru je omezena na 50 MB, je možné ale nahrát více souboru do jednoho podání.**

Jakmile máte vyplněny všechny údaje a přiloženy odpovídající soubory, můžete kliknout na tlačítko "pokračovat", čímž přejdete na stránku pro elektronické podepsání. Podávanou Žádost **o účast je možné odeslat i bez podepsání pomocí elektronického podpisu.** V případě, že se účastník rozhodne nabídku podepsat, je možné tak učinit buď pomocí prohlížeče, nebo použitím Java aplikace.

Po úspěšném odeslání se zobrazí informační hláška s potvrzením o úspěšném odeslání. Odeslaná Žádost o účast se také zobrazí na "detailu veřejné zakázky" v bloku "Odeslané elektronické nabídky / žádosti o účast".

Pro více informací k registraci do Elektronického nástroje a jeho ovládání Zadavatel odkazuje na uživatelskou příručku dostupnou Elektronického nástroje zde:

[https://zakazky.spravazeleznic.cz/manual\\_2/ezak-manual-dodavatele-pdf](https://zakazky.spravazeleznic.cz/manual_2/ezak-manual-dodavatele-pdf)

**Provozovatel Profilu Zadavatele je osoba odlišná od Zadavatele či Organizátora Zadávacího řízení; se všemi dotazy ohledně registrace na Profilu Zadavatele je nutné se obracet na kontakt: [info@qcm.cz](mailto:info@qcm.cz) nebo +420 538 702 719.**